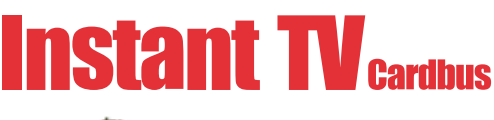

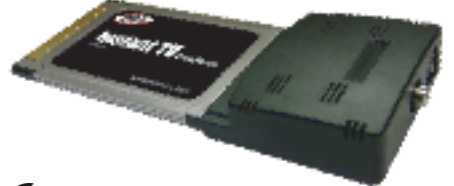

# *Instant TV Cardbus Drivers*

- Before plugging in the **Instant TV Cardbus** into an open cardbus slot of your computer, make sure that the Instant TV Cardbus CD is
- inserted into your CD ROM drive. • Windows will attempt to load drivers for the Instant TV Cardbus automatically.
- If the drivers fail to load,the ADS Tech Autorun screen will launch and you can manually click the Driver\_Install Button and install the Driver **Manually**
- Once the Drivers are installed, your PC will need to be restarted.
- Stellen Sie sicher, dass die **Instant TV Cardbus** CD im CD-ROM
- Laufwerk eingelegt ist, wenn Sie den Computer einschalten. • Windows wird versuchen, die Treiber für Instant TV Cardbus
- automatisch zu installieren.
- Wenn die Treiber nicht erfolgreich geladen wurden, dann wird der ADS Tech Autorun Bildschirm angezeigt und Sie können durch Anklicken des Button Driver Install (Treiber Installieren) die Treiber manuell installieren.
- Nach dem Installieren der Treiber muss der PC neu gestartet werden.
- Assurez-vous que le **Instant TV Cardbus** CD est dans le lecteur de CD-ROM quand vous mettez votre ordinateur en marche.
- *Hardware Installation*

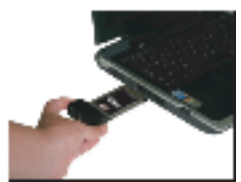

## *Step 1*

Locate your Notebook's open Cardbus port and insert the card into the slot.

Finden Sie den Cardbus Steckplatz an Ihrem Notebook und schieben Sie die Karte in den Steckplatz.

Localisez le port Cardbus disponible de votre portable et placez la carte dans la fente.

Localice en su Portátil la puerta Cardbus disponible y enchufe la tarieta en la puerta

Localizzare la porta Cardbus aperta sul computer portatile ed inserire la scheda.

Zoek de vrije CardBus-sleuf van uw laptop en steek de kaart erin.

- Windows va tenter de charger les pilotes de Instant TV Cardbus automatiquement.
- Si les pilotes ne chargent pas l'écran « Autorun » d'ADS apparaîtra et vous pouvez manuellement cliquer le bouton•
- Une fois que les pilotes sont installés, votre PC doit être remis en marche.
- Asegúrese que el CD Instant TV Cardbus está en la unidad de CD ROM cuando encienda el ordenador.
- Windows intentará cargar automáticamente los controladores para la tarjeta CardBus Instant TV.
- Si los controladores no se cargan, se EJECUTARÁ la pantalla ADS Tech Autorun y usted puede hacer clic manualmente en el botón Instalar Controladores e instalar el controlador manualmente
- Una vez que se han instalado los controladores, deberá reiniciar el PC.
- Prima di inserire la periferica Instant TV Cardbus in uno slot aperto per cardbus sul computer, verificare che il CD di Instant TV Cardbus si trovi già all'interno del lettore CD-ROM.
- Ora Windows cercherà di caricare automaticamente i drivers per Instant TV Cardbus.
- Se la procedura automatica non dovesse riuscire, il programma lancia ADS Tech Autorun e l'utente potrà cliccare manualmente il pulsante Driver\_Install ed installare i drivers.
- Una volta installati i drivers occorrerà riaccendere il computer.
- Voor u de Instant TV CardBus in een vrije CardBus sleuf van uw computer steekt, moet u ervoor zorgen dat de Instant TV CardBus cd in uw cd-romstation zit.
- Windows zal proberen de stuurprogramma's voor de Instant TV CardBus automatisch te laden.
- Als de stuurprogramma's niet worden geladen, zal de ADS Tech wizard geopend worden. Dan kunt u het stuurprogramma manueel laden door een druk op de installatieknop.
- Herstart uw computer zodra de stuurprogramma's zijn geïnstalleerd.

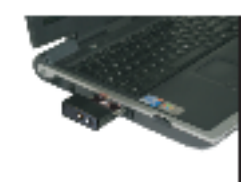

## *Step 2*

Push the card all the way into the slot until it is secure.

chieben Sie die Karte in den Steckplatz ein bis sie festsitzt.

Poussez la carte complètement dans la fente jusqu'à ce qu'elle soit bloqué.

Empuje la tarjeta firmemente en la ranura.

Spingere fino in fondo la scheda nell'apertura, verificandone il completo inserimento.

Duw de kaart helemaal in de sleuf tot hij vast zit.

## *Service and Warranty*

**Service:**<br>If you require assistance with the installation, operation, or application of your ADS Technologies, Inc. product the best<br>option available to you is our website at www.adstech.com. Your primary source for infor

The ADS Technologies technical support and customer service staff can aid in solving many problems. Our technical<br>support department is available to repair any ADS Technologies product. You or your dealer must return produ

**Return/Replacement:**<br>If you need to return your ADS Technologies product you should return the product directly to the dealer or store where<br>You purchased the product. Each individual computer store or dealer sets product

Returns to ADS Technologies, Inc. are for repair or warranty replacement only. If you need to return product to ADS<br>Technologies, Inc. for repair or replacement you must follow these steps:

1. Call our Technical Support department at (562) 926-4338 in the USAor +353-61-702042 in Europe to obtain a Return MerchandiseAuthorization (RMA) number.

2. The RMA number is valid for 30 days.

3. Ship the product to the ADS factory with the RMA number marked on the inside and outside of the package. If there is<br>no RMA number on the package or the RMA number has expired, the shipment will be refused. ADS will not

hent product cannot be shipped to you until the defective product has been received by ADS.

5. Once the product is received at the factory it will be tested and then repaired or replaced.

6. Turn around time is approximately one week. A repaired or replacement product will be shipped back to you.

Warranty:<br>
Warranty: This was a constant of the sea of the (1) year hardware warranty. ADS Technologies, Inc. (ADS) warrants this product<br>
against defects in material and workmanship for a period of One (1) year from the d

Federal communications Commission Radio Frequency Interference Statement<br>Roder This equipment has been tested and found to comply with the limits for a class B digital device, pursuant to Part 15 of the FCC Rules.<br>These li

Reorient or relocate the receiving antenna

\* Increase the separation between the equipment and receiver.<br>\* Connect the equipment into an outlet on a circuit different from that to which the receiver is connected.<br>\* Consult the dealer or an experienced radio TV tech

### **Notice:**

(1) The changes or modifications not expressly approved by the party responsible for compliance could void the user's authority to operate the equipment.

(2) Shielded interface cables and AC power cord, if any, must be used in order comply with the emission limits